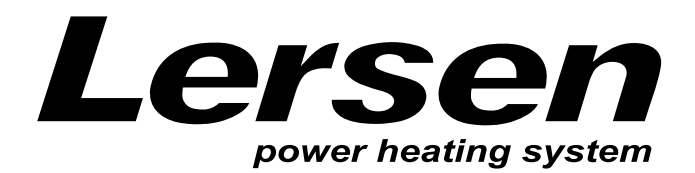

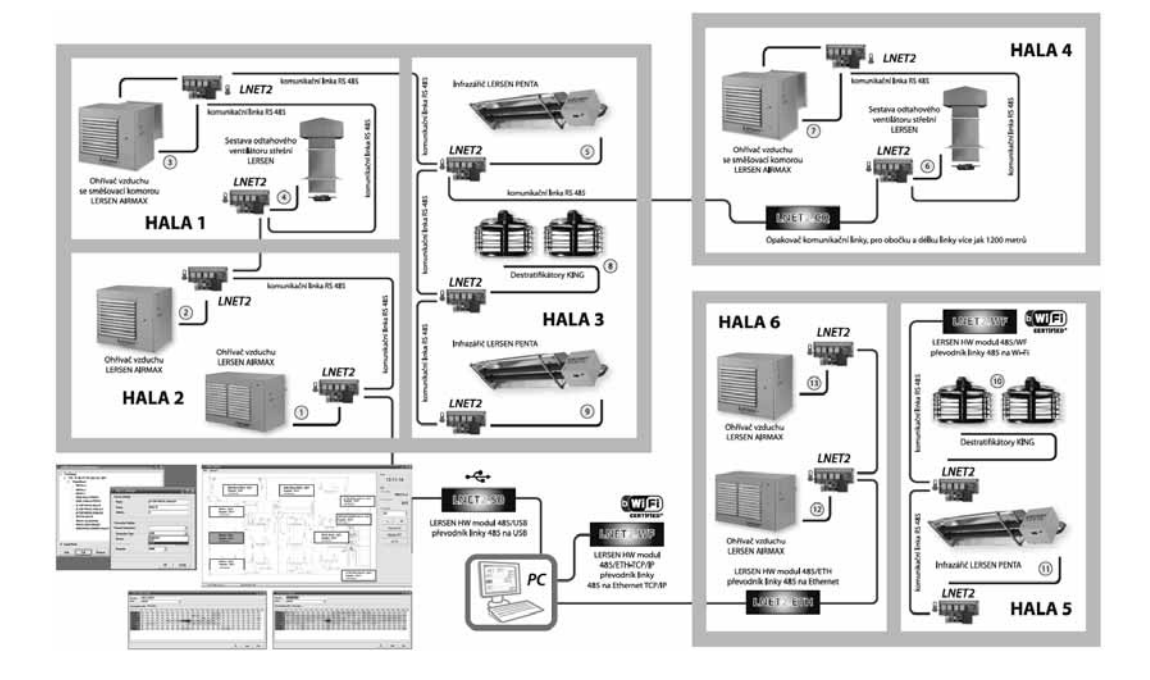

# *CENTRÁLNÍ REGULACE LERSEN.NET2*

*Uživatelská příručka*

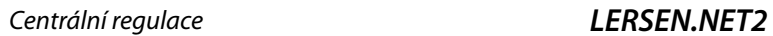

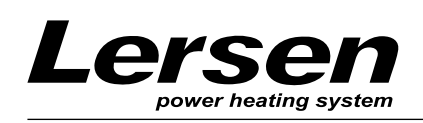

# *Obsah*

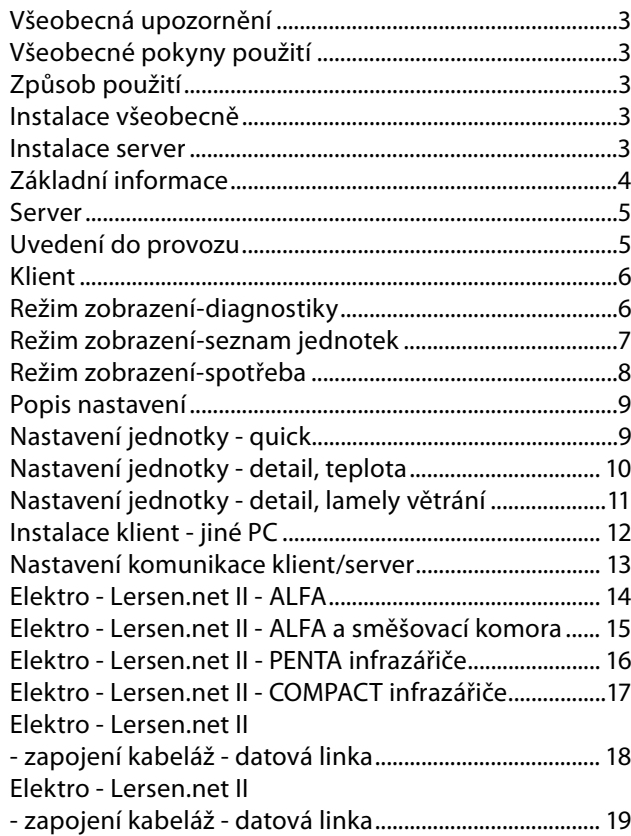

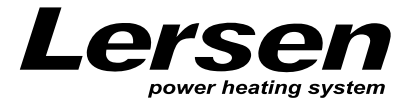

## *Všeobecná upozornění*

Tato instrukční příručka je nedílnou a podstatnou součástí dodávky a musí být uživateli dodána.

Přečtěte si pečlivě pokyny v této příručce, obsahující důležité údaje o bezpečnosti montáže, použití a správě. Tuto příručku si uschovejte pro pozdější nahlédnutí.

V případě prodeje nebo převedení jinému uživateli nebo v případě, že se uživatel odstěhuje a Centrální regulaci zanechá na místě se přesvědčte, zda tato příručka zůstala, aby ji mohl použít nový uživatel a/nebo montér.

Jakékoli ručení výrobce (smluvní nebo jiné) za škody, vzniklé špatnou montáží nebo špatným zacházením a/nebo nedodržením pokynů, dodaných výrobcem je výslovně vyloučeno.

### *Všeobecné pokyny použití*

Sejměte obalový materiál a ujistěte se, že obsah neutrpěl žádné poškození. Zkontrolujte dle dodacího listu kompletnost dodávky. V případě pochyb centrální regulaci nezapojujte/nepoužívejte a kontaktujte dodavatele.

Obalový materiál (papírovou bednu, plastové pytle, pěnový polystyren atd.) nesmí být ponechány v dosahu dětí, aby se nestaly zdrojem nebezpečí. Pro případnou opětovnou dopravu nebo skladování používejte originální obal.

Vzniklá škoda způsobená dopravou se řeší pouze prostřednictvím pojištění přepravní firmy. Tato škoda musí být přepravní firmou potvrzena. Náhradu škod způsobených dopravou lze řešit pouze u přepravní firmy a jen v případě , že je sepsán škodní protokol potvrzený dopravní firmou.

# *Způsob použití*

Centrální regulace se musí použít v aplikacích, pro které je výslovně určena. Jakékoli jiné použití se považuje za nesprávné a proto za možný zdroj nebezpečí. Pro všechny jednotky smí být použito jen vybavení dodané výrobcem. Při ukončení provozu centrální regulace/řídících jednotek, se musí veškeré možné zdroje nebezpečí odstranit. Pokud se centrální regulace/řídící jednotky definitivně vyřazuje/jí z provozu, zajistěte si kvalifikovaný personál k provedení: Odpojení centrální regulace/řídících jednotek od hlavního vedení a odpojením přívodního/řídícího kabelu.

Pro všechny řídící jednotky nebo PC/server smí být použito jen vybavení dodávané výrobcem. Náhradní díly mohou být použity pouze a jen dodávané výrobcem. V případě použití neoriginálních dílů nenese výrobce žádnou odpovědnost za škody či případné zranění.

# *Instalace všeobecně*

Při manipulaci, montáži, elektrickém zapojení, uvádění do provozu jakož i opravách a údržbě zařízení je nutné respektovat platné bezpečnostní předpisy, normy a obecně uznávaná pravidla. Veškerá připojení zařízení musí odpovídat příslušným bezpečnostním normám. Elektrickou instalaci smí provádět pouze pracovník s oprávněním dle odpovídajících předpisů (ČÚBP č. 50/78 Sb., §6). Zajistěte si kvalifikovaného odborníka ke kontrole adekvátnosti elektrického systému.

Výrobce nemůže ručit za škody, způsobené vadným zapojením jednotky. K připojení jednotek k hlavnímu vedení nesmí být použity žádné adaptéry s několikanásobnými zásuvkami a/nebo prodlužovací kabely. Použití jakéhokoliv zařízení, uváděného v činnost elektrickým proudem, předpokládá dodržování některých níže uvedených základních pravidel:

- nikdy se nedotýkat mokrými nebo vlhkými částmi těla
- netahat za elektrické kabely
- nenechat zařízení vystaveno nepříznivým vlivům počasí (déšť, sluneční světlo atd.)
- nedovolit používat dětem nebo nezkušeným osobám

Řídící kabely centrální regulace kabel CMSM 7G 7x0,75 [7C 7x0.75] resp kabel CMSM 5G 5x0,75 [5C 5x0.75], datová linka řídících jednotek FTP/STP 8x0,25 BELDEN, jsou podrobně popsány na straně 14-19 tohoto manuálu.

Řídící kabely centrální regulace, datová linka řídících jednotek, serveru a převodníků nesmí být vyměňovány uživatelem. V případě poškození kabelů regulaci vypněte a svěřte výměnu jen kvalifikovanému personálu. Bude-li regulace delší dobu v nečinnosti, vypněte elektrický spínač, který napájí všechny komponenty systému, ovládané elektrickým proudem .

### *Instalace server*

Centrální regulace - Lersen.net2 server je vždy předkonfigurován (SW-software) na základě sestavení objednávky zákazníka. Vlastní HW-hardware Lersen.net2 serveru se umísťuje na základě požadavku zákazníka, typicky v místnostech kontroly provozu objektu nebo IT. V tomto objektu/místnosti je zakončena komunikační linka 485 pro připojení převodníků komunikace řídících jednotek se serverem.

### **Pozor !**

**Na přívodu elektrického napětí pro řídící Lersen.net2 PC/server, převodníků komunikace, ethernet switch, zapojte UPS (zdroj nepřetržitého napětí). V případě nedodržení této podmínky nenese výrobce žádnou odpovědnost za škody, ztráty či případné zranění.**

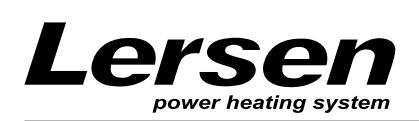

### *Základní informace*

Společnost LERSEN CZ s.r.o. přední výrobce průmyslového vytápění uvádí na trh zcela nový systém centrální regulace. Lersen.NET2 je kompletní řídící systém pro dokonalou regulaci vytápění a větrání.

Systém je navržen tak aby splňoval většinu požadavků na řízení provozu vytápění nebo větrání. Přestože je systém primárně navržen pro řízení vytápěcích a větracích jednotek dodávaných firmou LERSEN CZ s.r.o. je možné jej nasadit i ve verzi speciálně navržené pro řízení jiných jednotek druhých stran.

Základním prvkem je řídící PC s instalovaným serverem řízení. Další prvky systému jsou opět zcela nově vyvinuté řídící jednotky LNET2 spolu s příslušnými snímači teplot a stavů agregátů. Pro komunikaci s řídícím serverem byly vyvinuty nové typy převodníků, které umožňují převést standard průmyslové komunikace RS485 na jakékoli rozhraní jako Ethernet, USB, nebo Wi-Fi.

Řídící server zpracovává data předávaná z řídících jednotek LNET2 a zobrazuje je v uživatelsky příjemné konzoli, pomocí níž lze celou linku zpravovat. Server dokáže předávat data pro další zpracování a umožňuje tak komunikovat s nadřazenými regulacemi ostatních technologií budovy. Servisní technici uvítají jednoduché grafické rozhraní s jehož pomocí tzv. na pár "kliknutí" nakonfigurují řídící jednotky LNET2 i server.

### **Přednosti systému**

- zohledňuje potřeby průmyslového vytápění
- uživatelsky příjemné centrální ovládání
- $\blacksquare$ iednoduchá uživatelsky přístupná konfigurace
- ovládání a kontrola všech jednotek z jednoho místa
- možnost vzdáleného přístupu RDP/VPN
- možnost individuální změny režimu přímo na konkrétní jednotce
- nastavení teplotních profilů jednotky/skupiny
- možnost trvalého vypnutí/zapnutí jednotky vzdálený vypinač ON/OFF
- systém umožňuje řízení vytápění ohledem na venkovní teplotu v daném čase
- možnost připojení n x 32 jednotek systém umožňuje více násobnou instalaci aplikace serveru na jednom PC
- jednoduchá instalace a montáž
- **EXEC** komunikace pomocí průmyslové komunikace pomocí RS485
- možnost použití i pro stávající, již realizované instalace vytápění
- univerzální systém využitelný pro všechny modely dodávané firmou LERSEN CZ s.r.o.
- systém, nabízí komfortní řízení topení, větrání a odsávání vzduchu v pracovním prostoru
- sumarizace spotřeb energií v jednotlivých skupinách/serverech

*LNET2 řídící jednotka* centrální regulace Lersen.NET2 je kompaktní zařízení, včetně integrované autonomní logiky, s možností volby variabilního nastavení a komunikace s hlavním řídícím serverem. Díky těmto vlastnostem je po odborné instalaci u zákazníka a nastavení základních důležitých provozních parametrů schopna v případě nutnosti nebo výpadku řídícího serveru samostatné činnosti.

Komplet řídící jednotky je vybaven vlastním snímačem teploty a dalšími nezbytnými prvky pro řízení provozu topné nebo větrací jednotky. LNET2 řídící jednotka se umísťuje v blízkosti řízené jednotky/vytápění/větrání a s řídícím serverem je spojena datovou linkou 485, která je připojena pomocí převodníků. Tím je umožněna komunikace prakticky na neomezenou vzdálennost.

### **Hardwarové vlastnosti**

- galvanické oddělení vstupů i výstupů
- komunikace linkou RS485
- napájení 230V
- vnitřní kontrolky pro snadnější nastavení
- připojení všech signálů svorkovnicemi

### **Základní režim**

- ovládání topení v týdenním režimu
- **p**přepíná režim zima/léto
- řídí směšovací komory/natáčení lamel v týdenním režimu
- **n** indikace poruchy
- autonomní provoz

### **Rozšířený režim**

- indikace stavu jednotky zapnuto, topení, větrání, porucha, reset
- vzdálený reset jednotky
- přepnutí na manuální provoz v rámci 1 hodiny
- změna profilu jednotky/skupiny
- topení/větrání/cirkulace
- sledování spotřeby a sumarizace

### **Základní nastavení jednotky**

- adresa v rozsahu n x 254
- teplota 20 °C, Po-Ne/0-24 hodin
- lamely komory 0% (OFF), Po-Ne/0-24 hodin
- letní režim

### *LERSEN.NET2* Centrální regulace

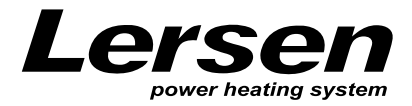

### *Server*

Centrální regulace - Lersen.net2 server je vždy předkonfigurován (SW-software) na základě sestavení objednávky zákazníka. Vlastní HW-hardware Lersen.net2 serveru se umísťuje na základě požadavku zákazníka, typicky v místnostech kontroly provozu objektu nebo IT. V tomto objektu/místnosti je zakončena komunikační linka 485 pro připojení převodníků komunikace řídících jednotek se serverem.

Lersen.net2 server používá jako své běhové prostředí OS WINXP Profesional a vyšší (dle požadavku zákazníka) tím je zaručena obslužná kompatibilita systému. Zobrazovací konzole je přehledná a poskytuje rychlé informace o funkčnosti celého systému.

**Veškeré funkce nebo změny v systému jsou nepřetržitě logovány pro diagnostiku problému servisním technikem.**

 Lersen.net2 server je jednoduše zálohovatelný systém pro případné pozdější obnovení. Instalaci a základní nastavení systému provádí POUZE autorizovaný servis LERSEN. Pozdější zálohy řídícího PC v rámci pravidelných záloh provádí IT oddělení zákazníka nebo pověřený pracovník zákazníka. Za poškození řídícího PC nebo ztrátu dat či nefunkčnost OS nenese výrobce zodpovědnost.

### **Upozornění !**

systému.log

**Na přívodu elektrického napětí pro řídící Lersen.net2 PC/server, převodníků komunikace, ethernet switch, zapojte UPS (zdroj nepřetržitého napětí). UPS musí být dostatatečně dimenzována - typicky 600W (pro případné delší výpadky el. napětí je nutné volit UPS 1000W). V případě nedodržení této podmínky nenese výrobce žádnou odpo**vědnost za š

## *Uvedení do provozu*

Před uvedením do provozuje nutné uskutečnit všechny následující kontrolní a servisní úkony. Před prvním spuštěnímje potřeba kontrolovat zda jsou veškeré prvky systému kompletní a správně osazeny.

Nutno zkontrolovat zda jsou monitorované vytápěcí/větrací jednotky a elektrické prvky správně namontovány a pospojovány dle platné dokumentace. Nutno zkontrolovat vodivé pospojování veškerých částí souvisejících zařízení. Je potřeba zkontrolovat vedení připojená na poruchové vstupy. Vedení nesmí být ani zkratováno ani přerušeno. U ventilátorů nutno prověřit směrotáčení oběžných kol. Musí se otáčet podle šipky umístěné na misce ventilátoru. Směr proudění vzduchu není rozhodující známkou správného směru otáčení.

Monitorované vytápěcí/větrací jednotky musí být namontovány odborně kvalifikovaným servisem společnosti Lersen, který dodržuje pokyny výrobce ve shodě s platnými předpisy. Před spuštěním a v každém případě jednou za rok si zajistěte kvalifikovaný servis těchto jednotek u společnosti Lersen.

**Centrální regulace - Lersen.net2 server musí být instalován a uveden do provozu odborně kvalifikovaným servisem společnosti Lersen, který dodržuje pokyny výrobce ve shodě s platnými předpisy.**

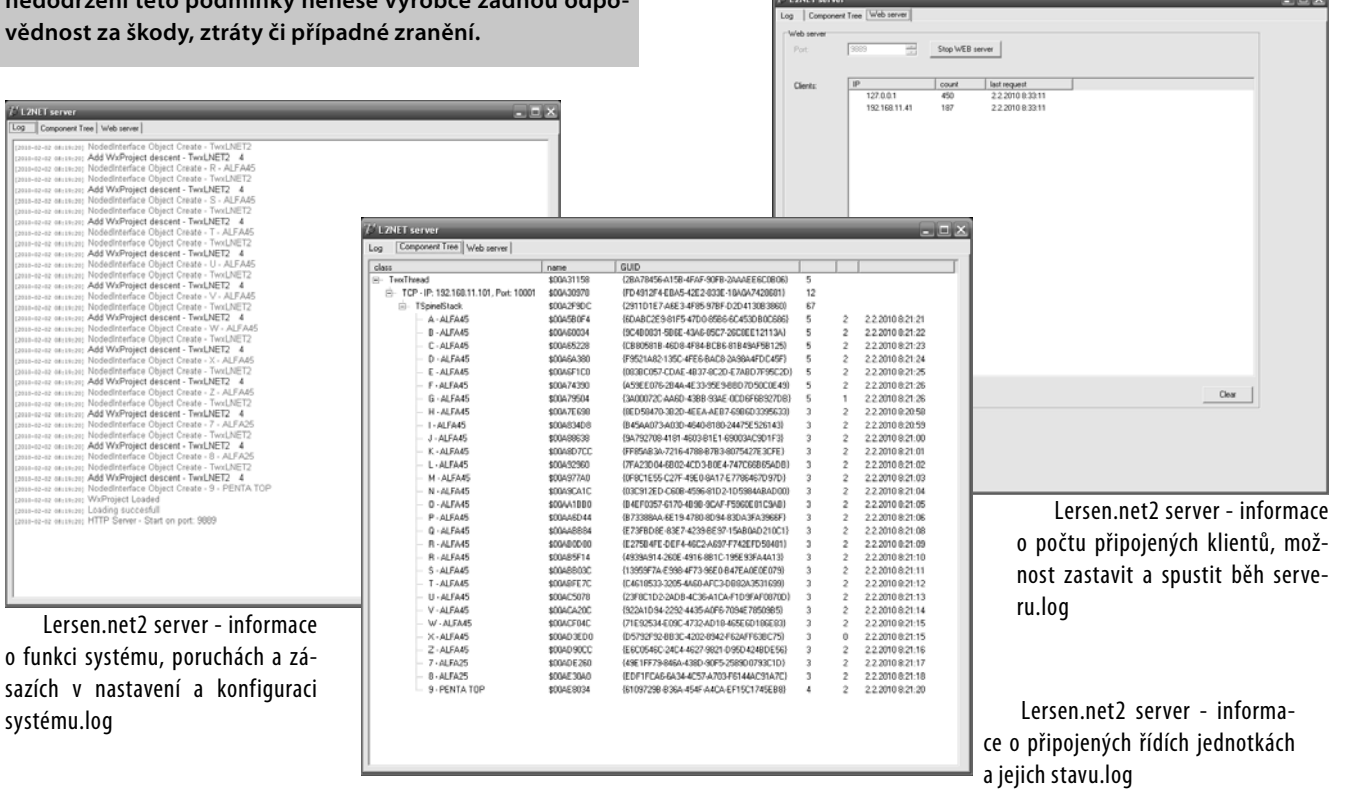

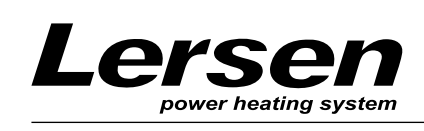

Centrální regulace - Lersen.net2 klient je aplikace umožňující vizualizaci a monitoring celého systému centrální regulace, zobrazuje informace o stavu vytápěcích/větracích jednotek, nastavení teplot jednotek i skupin, aktuální stav teploty v objektu nebo zónách, indikuje poruchové stavy, umožňuje reset chybné jednotky.

Klient - zpráva systému, umožňuje pověřenému pracovníkovi organizace (objednatele) běžnou kontrolu systému včetně sofistikovaných nastavení dle vnitřních požadavků organizace na topení/větrání. Tento pracovník byl proškolen servisní organizací LERSEN.

# *Klient Režim zobrazení-diagnostiky*

Centrální regulace - Lersen.net2 klient spustíme aplikaci poklepáním na ikonu (CLIENT) na ploše PC řídícího systému. Po spuštění dojde k načtení aktuálního stavu řídícího systému, a veškeré parmetry jsou zapsány do logu záznamu Lersen.net2 server. Z konzole "CLI-ENT" již můžeme přehledně zobrazovat námi požadované informace.

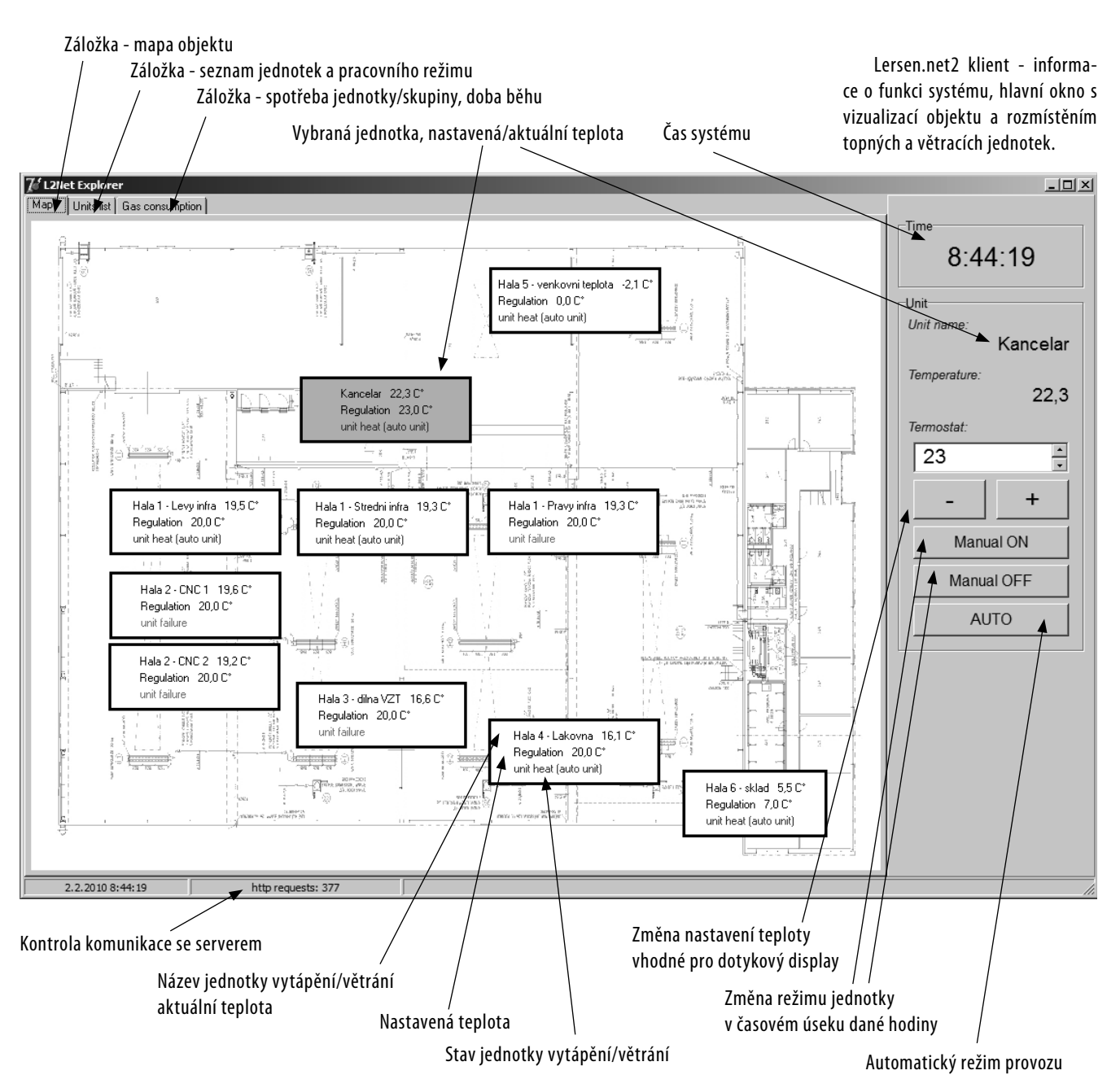

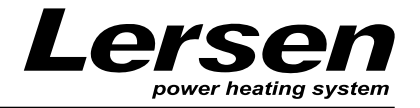

# *Režim zobrazení-seznam jednotek*

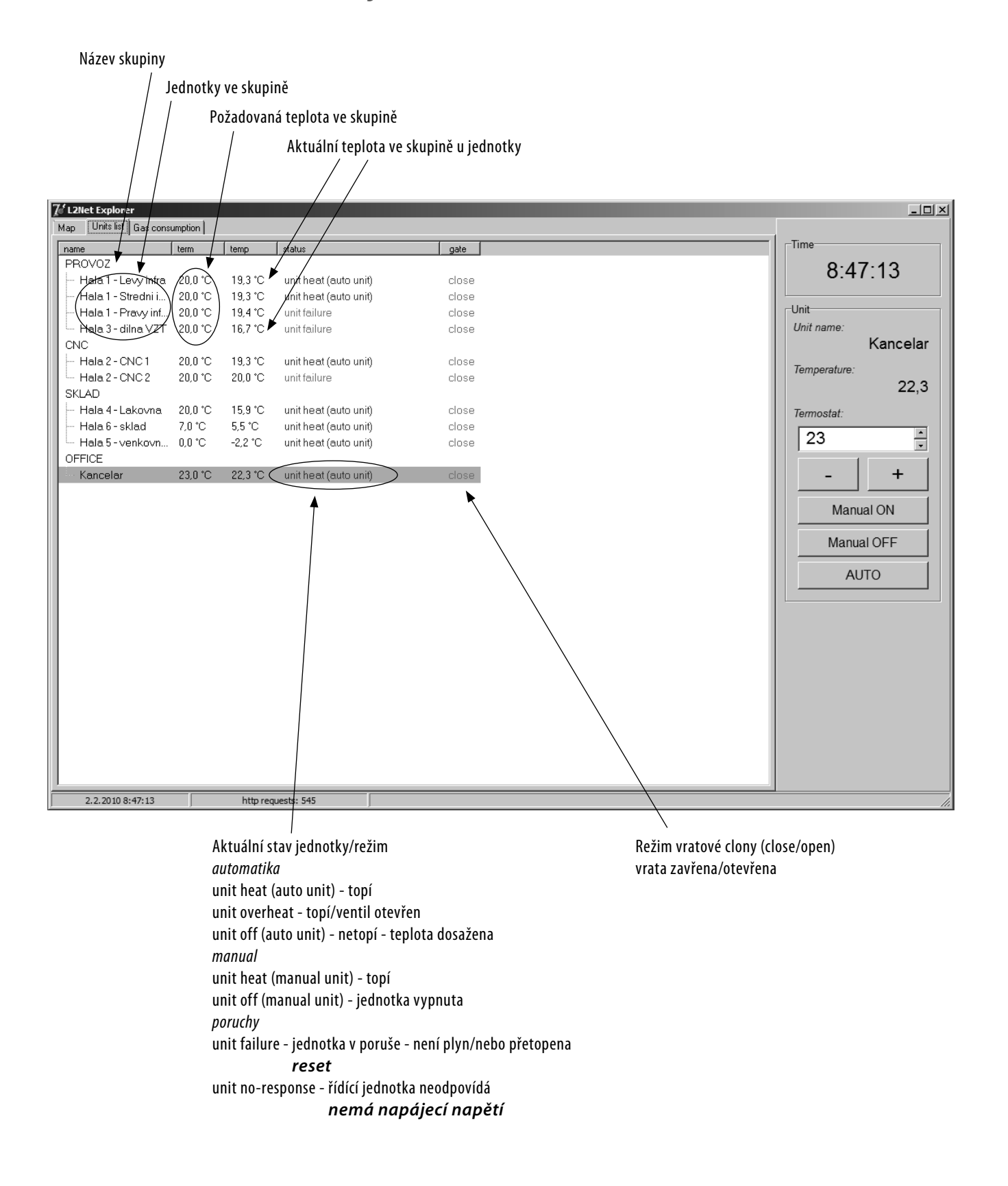

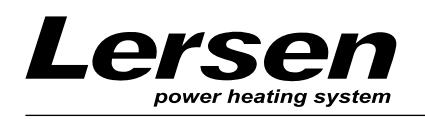

# *Režim zobrazení-spotřeba*

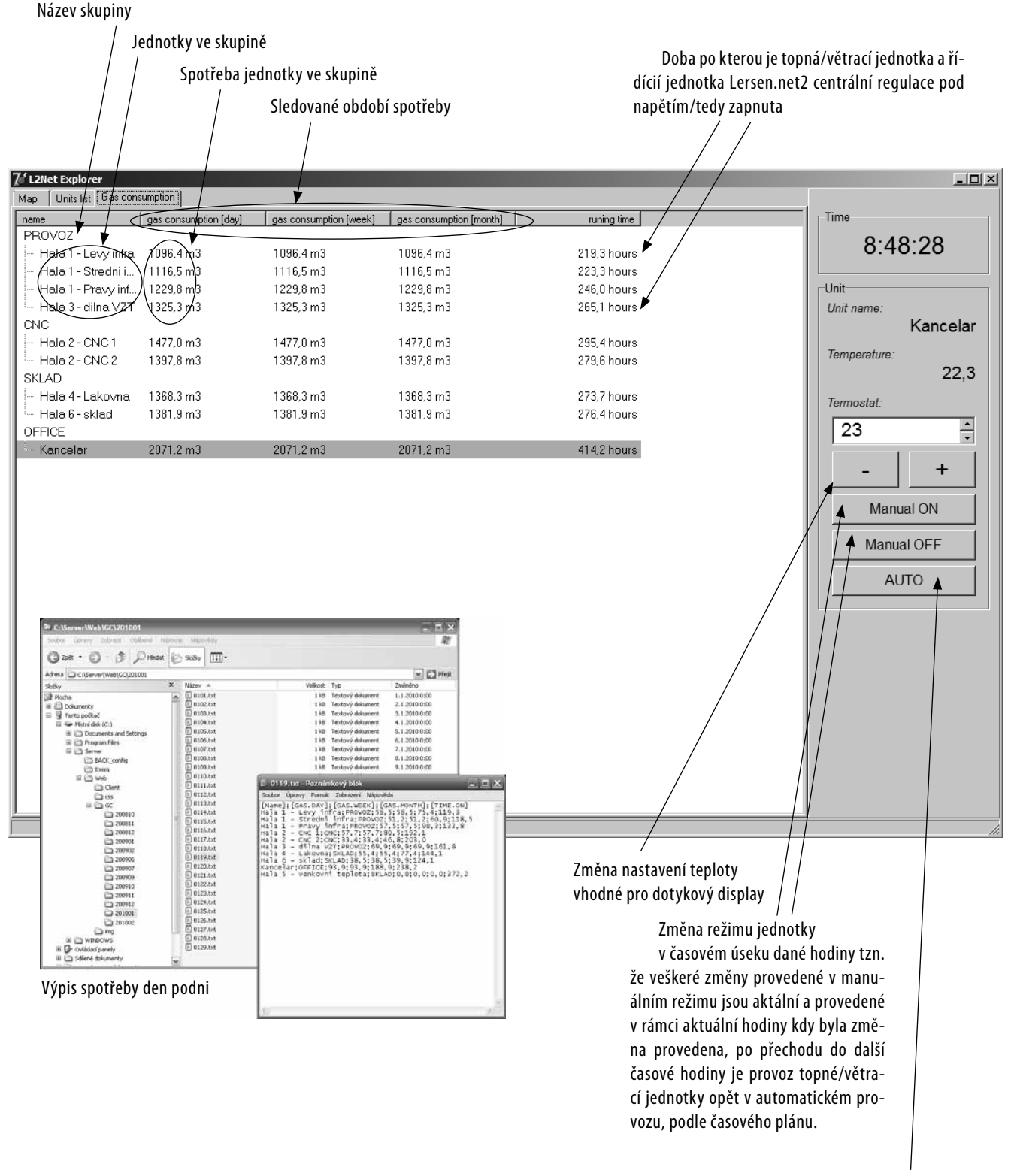

Automatický režim provozu

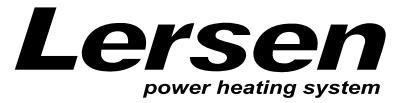

### *Popis nastavení*

Centrální regulace - Lersen.net2 klient je aplikace umožňující vizualizaci a monitoring celého systému centrální regulace, zobrazuje informace o stavu vytápěcích/větracích jednotek, nastavení teplot jednotek i skupin, aktuální stav teploty v objektu nebo zónách, indikuje poruchové stavy, umožňuje reset chybné jednotky.

### Popis filozofie nastavení-programování

Základním prvkem celého systému jsou jednotlivé topné/větrací jednotky. Jestliže máme identické požadavky na jejich ovládání, utvoříme z nich skupinu. Skupinu tvoří jedna nebo více topné/větrací jednotky.

### **Příklad skupin:**

Hala1 - výroba - Penta TOP/3, destratifikátor KING/2 Hala2 - CNC - ALFA 45/4 + SK Hala1 - VZT - Penta TOP/3, destratifikátor KING/2 Sklad - ALFA 45/2 + SK

Základem pro řízení je provozní režim. Podle něj se řídí topná/větrací jednotka nebo celá skupina a pro každou jednotku/skupinu jich může být větší počet.

Hala1 - výroba - Penta TOP/3, destratifikátor KING/2 Zimní provoz (topíme na 18°C, mix, čas/den) Temperovací (topíme na 9°C, mix, čas/den) Letní provoz (netopíme, mix 100%, čas/den) Hala2 - CNC - ALFA  $45/4 + SK$ 

Zimní provoz (topíme na 20°C, větrání 10%, čas/den) Temperovací (topíme na 9°C, nevětrám, čas/den) Letní provoz (netopíme, větrání 100%, čas/den) atd...

V samotném provozu volíme pouze mezi definovanými režimy dané jednotky/skupiny. Režim pro danou jednotku/skupinu se použije vždy podle této priority.

1. automaticky podle časového programu

2. manuální (dočasný) režim jednotky/skupiny Jakmile časově omezený režim skončí, centrální regulace se vrací do předchozího platného stavu časového a teplotního/větracího plánu.

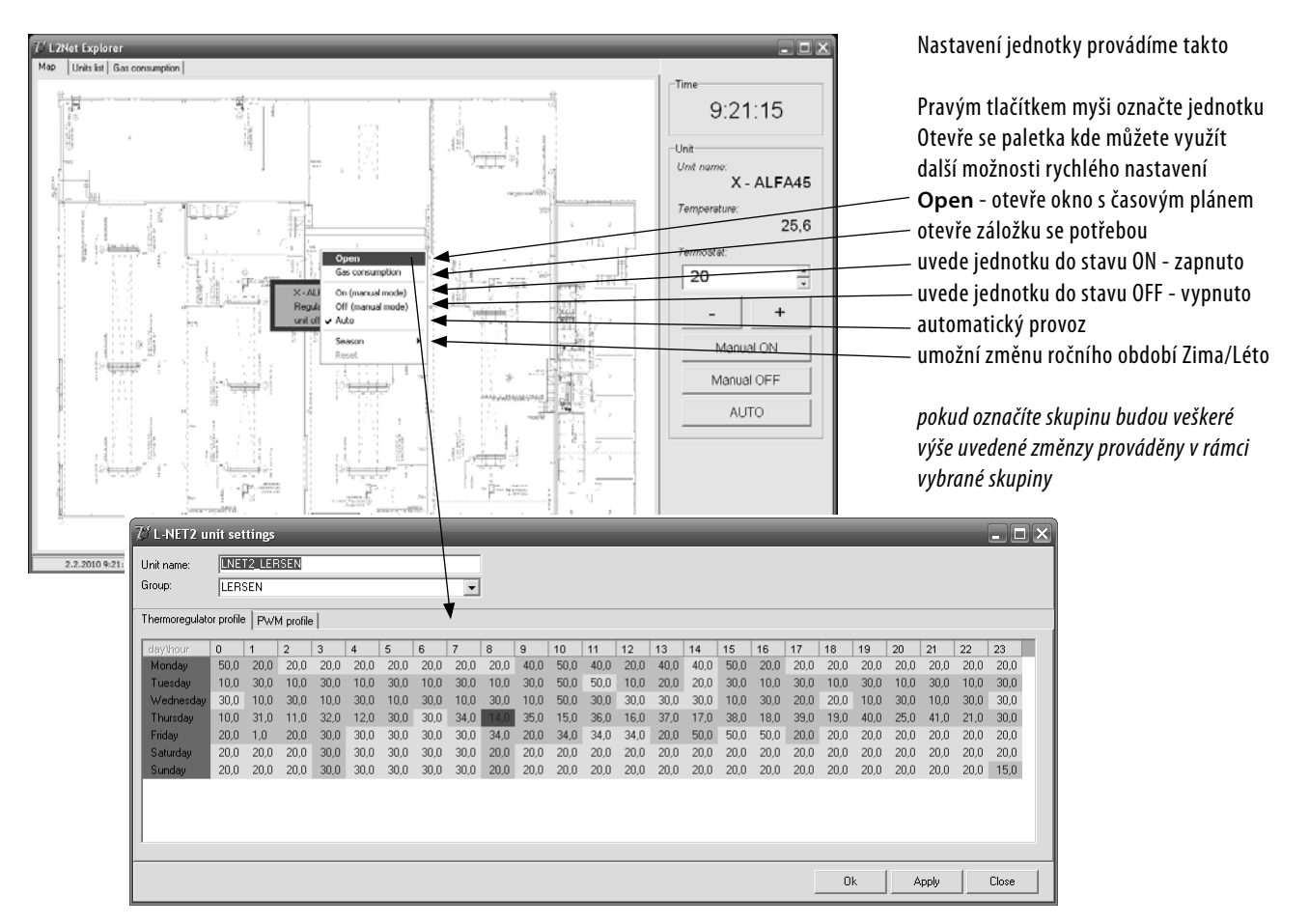

# *Nastavení jednotky - quick*

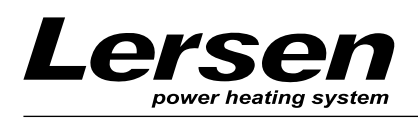

# *Nastavení jednotky - detail, teplota*

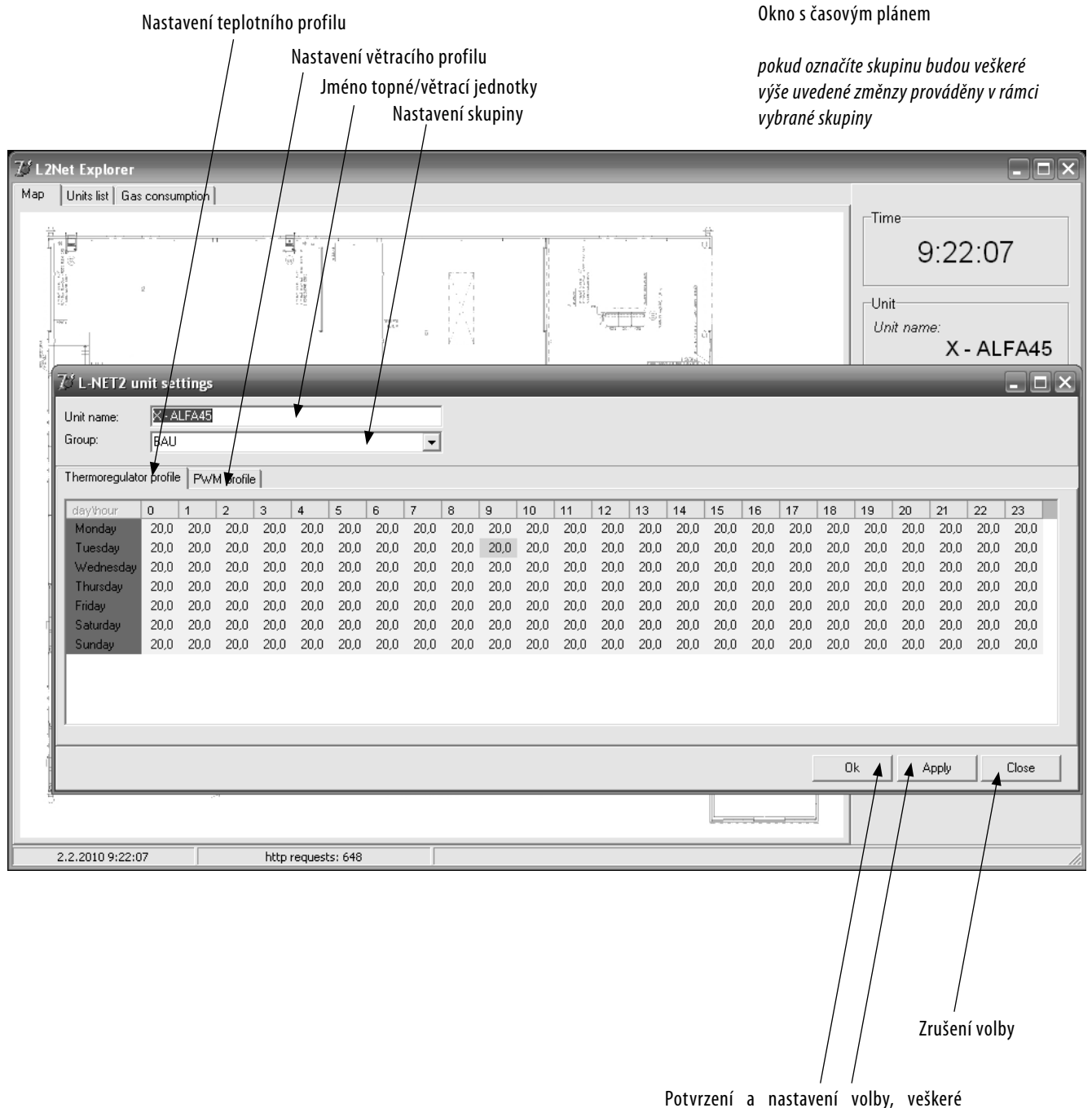

změny jsou přeneseny do řídící jedntky a zaznamenány na serveru.

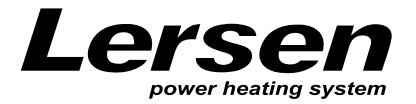

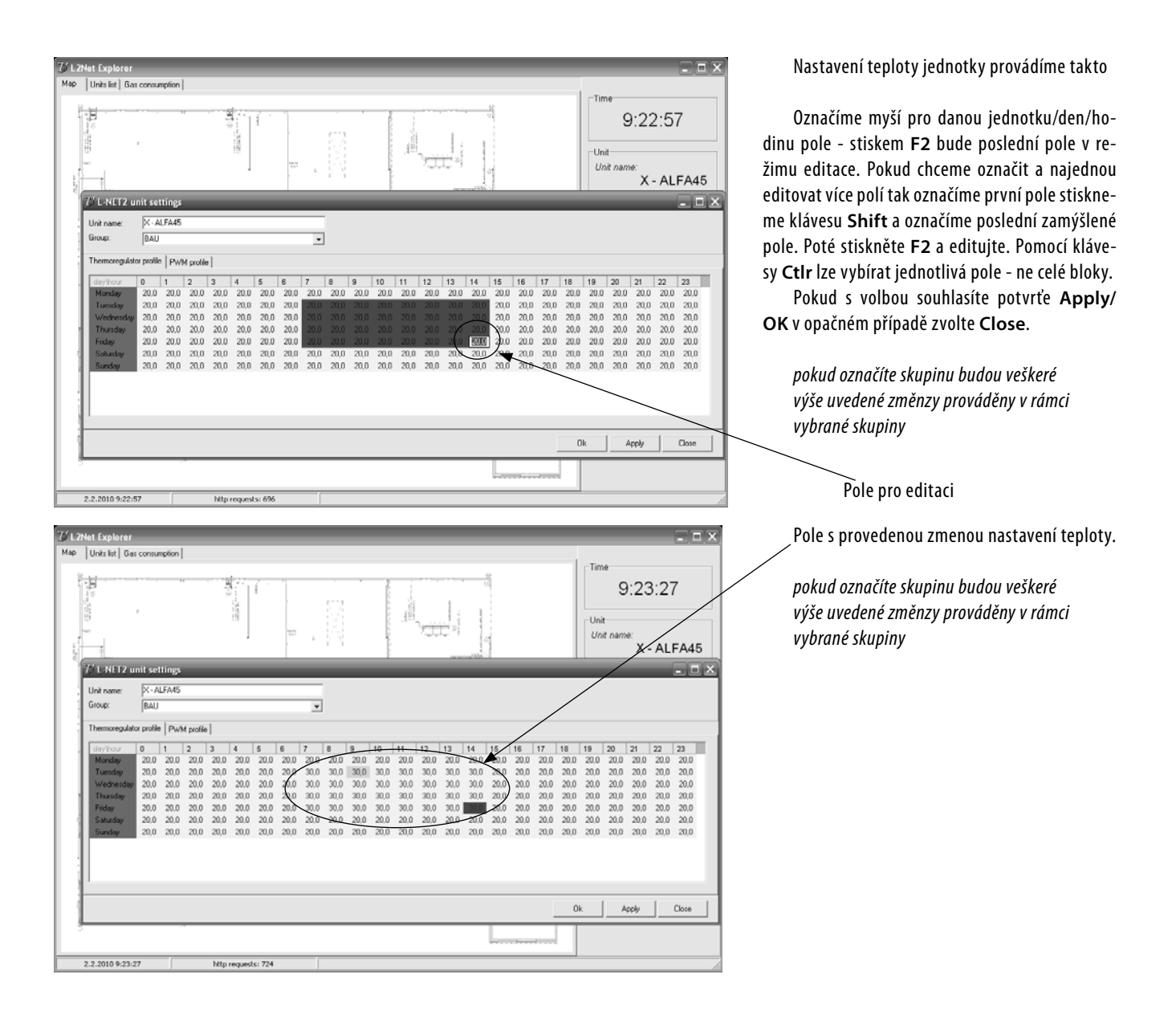

# *Nastavení jednotky - detail, lamely větrání*

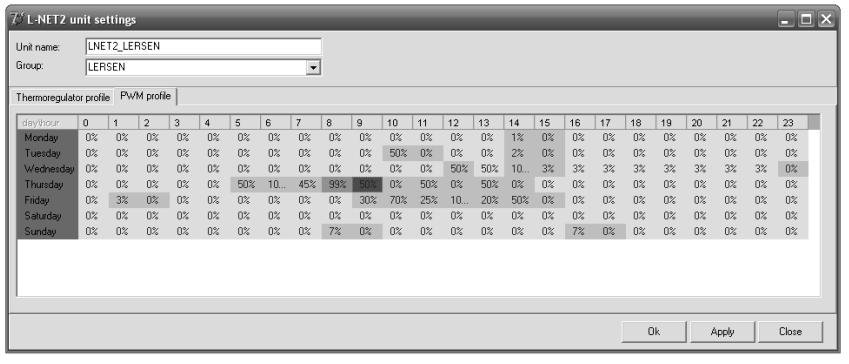

Nastavení větrání jednotky provádíme takto

Přepneme okno do záložky PWM profile Označíme myší pro danou jednotku/den/hodinu pole - stiskem **F2** bude poslední pole v režimu editace. Pokud chceme označit a najednou editovat více polí tak označíme první pole stiskneme klávesu **Shift** a označíme poslední zamýšlené pole. Poté stiskněte **F2** a editujte. Pomocí klávesy **Ctlr** lze vybírat jednotlivá pole - ne celé bloky.

Pokud s volbou souhlasíte potvrťe **Apply/ OK** v opačném případě zvolte **Close**.

0% - nevětrá, 100% - větrání naplno

pokud označíte skupinu budou veškeré výše uvedené změnzy prováděny v rámci vybrané skupiny

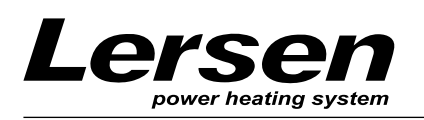

### *Instalace klient - jiné PC*

Centrální regulace - Lersen.net2 klient je možné naistalovat na jakýkoli jiný PC v rámci sítě organizace. Takto lze regulaci spravovat prakticky z libovolného místa.

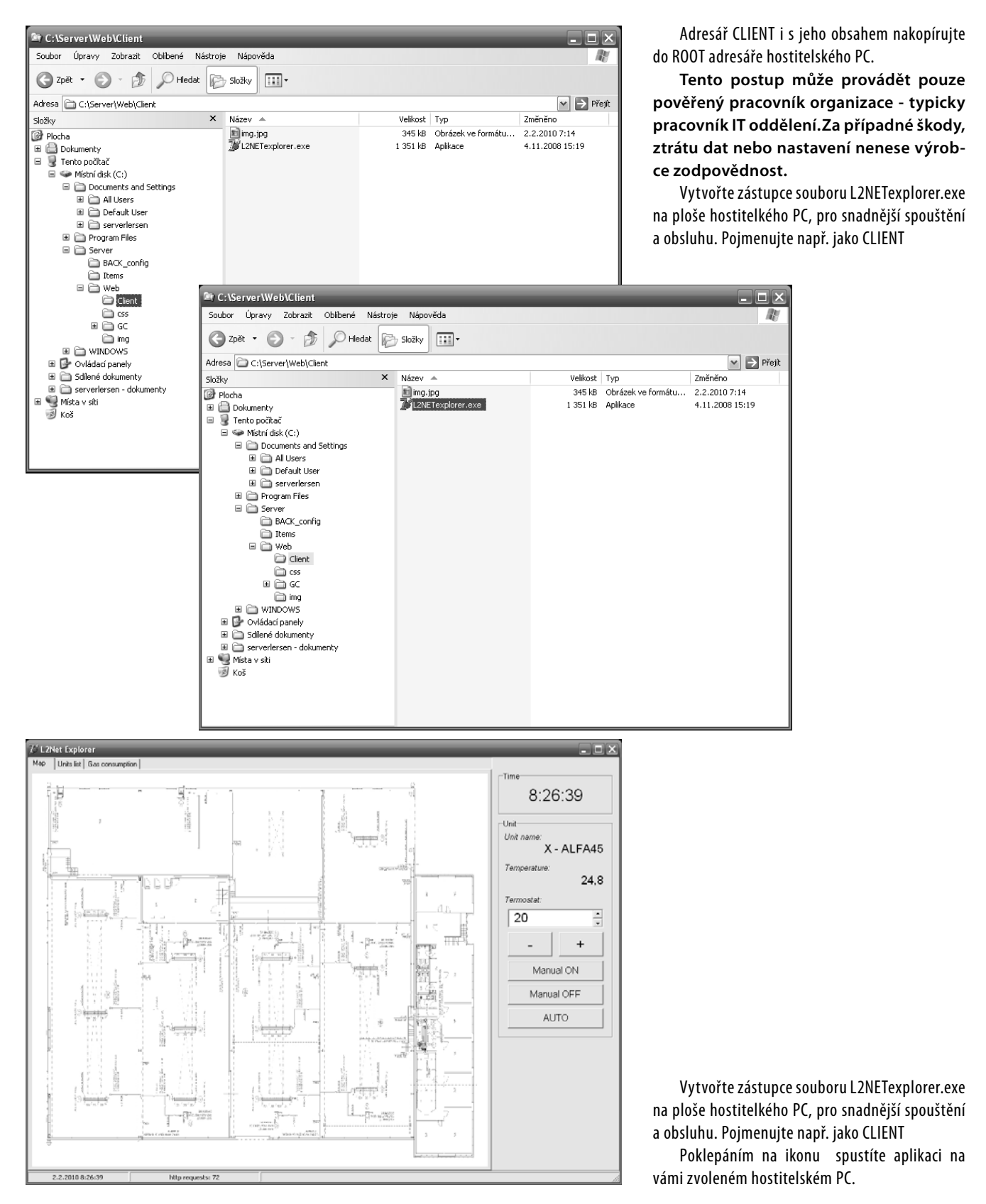

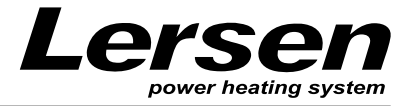

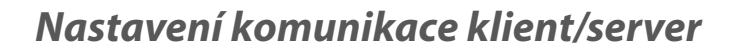

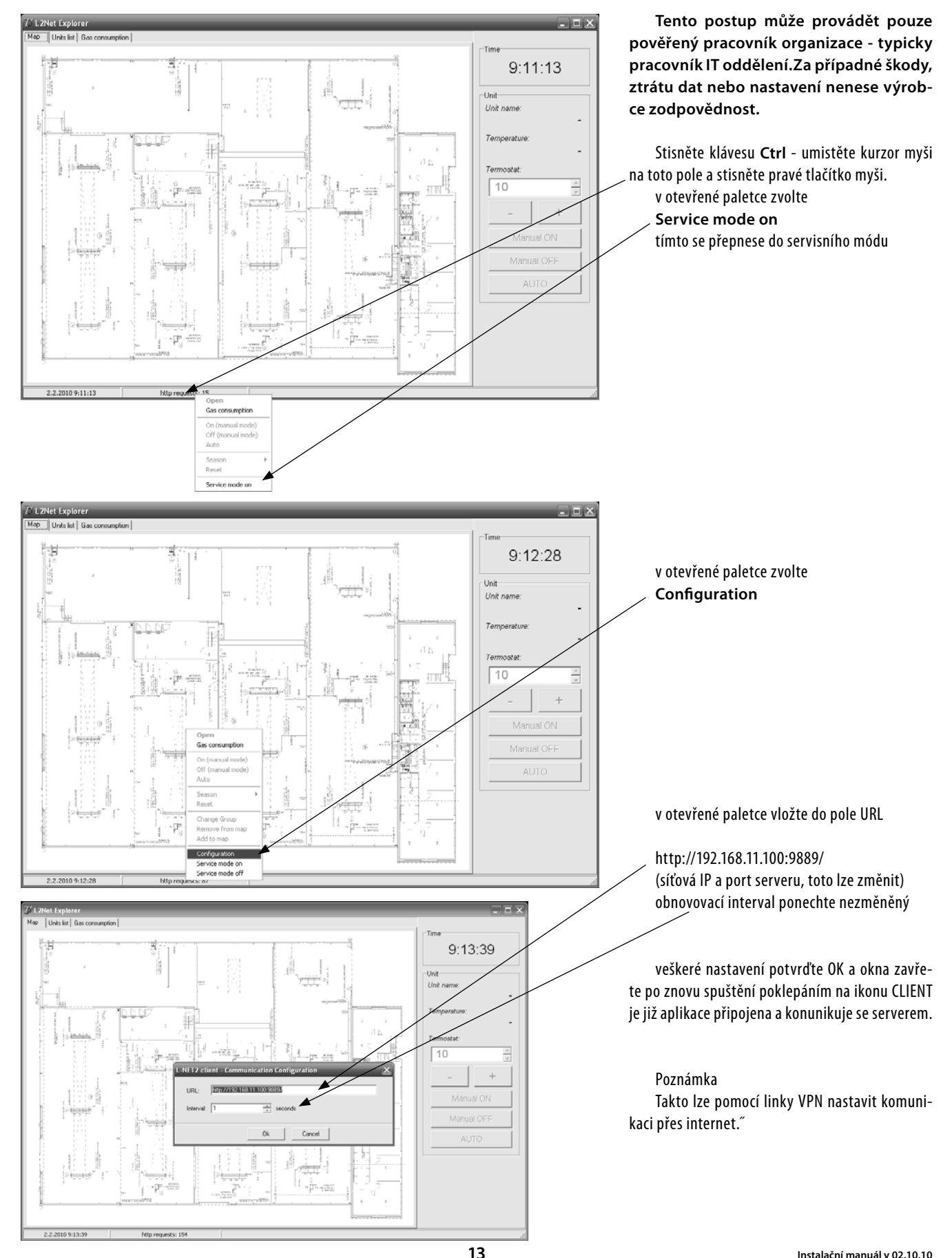

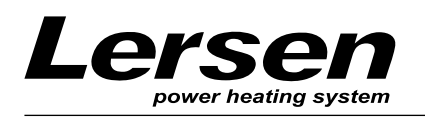

### *Elektro - Lersen.net II - ALFA*

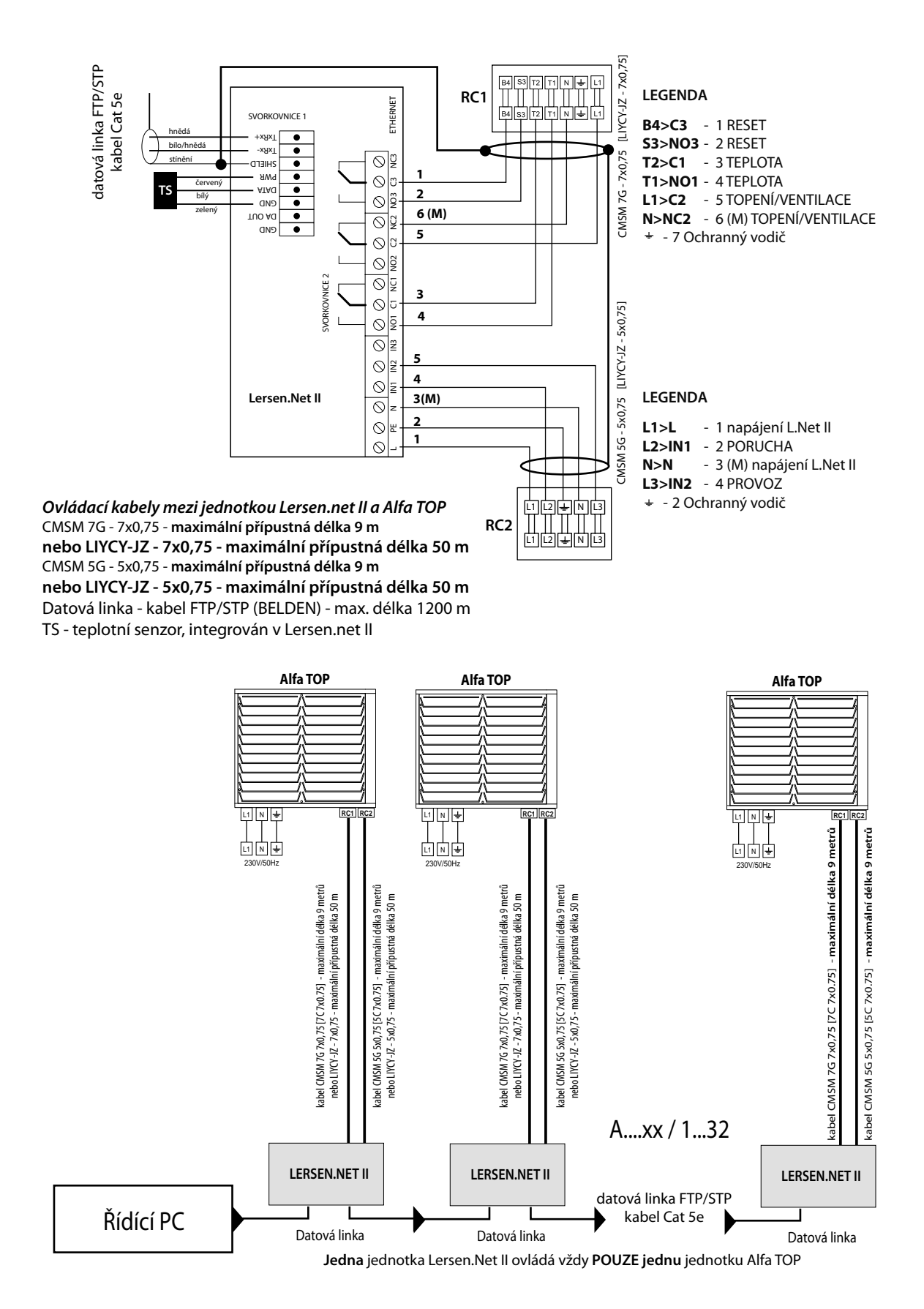

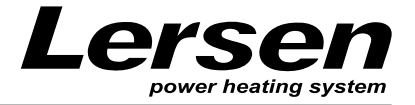

# *Elektro - Lersen.net II - ALFA a směšovací komora*

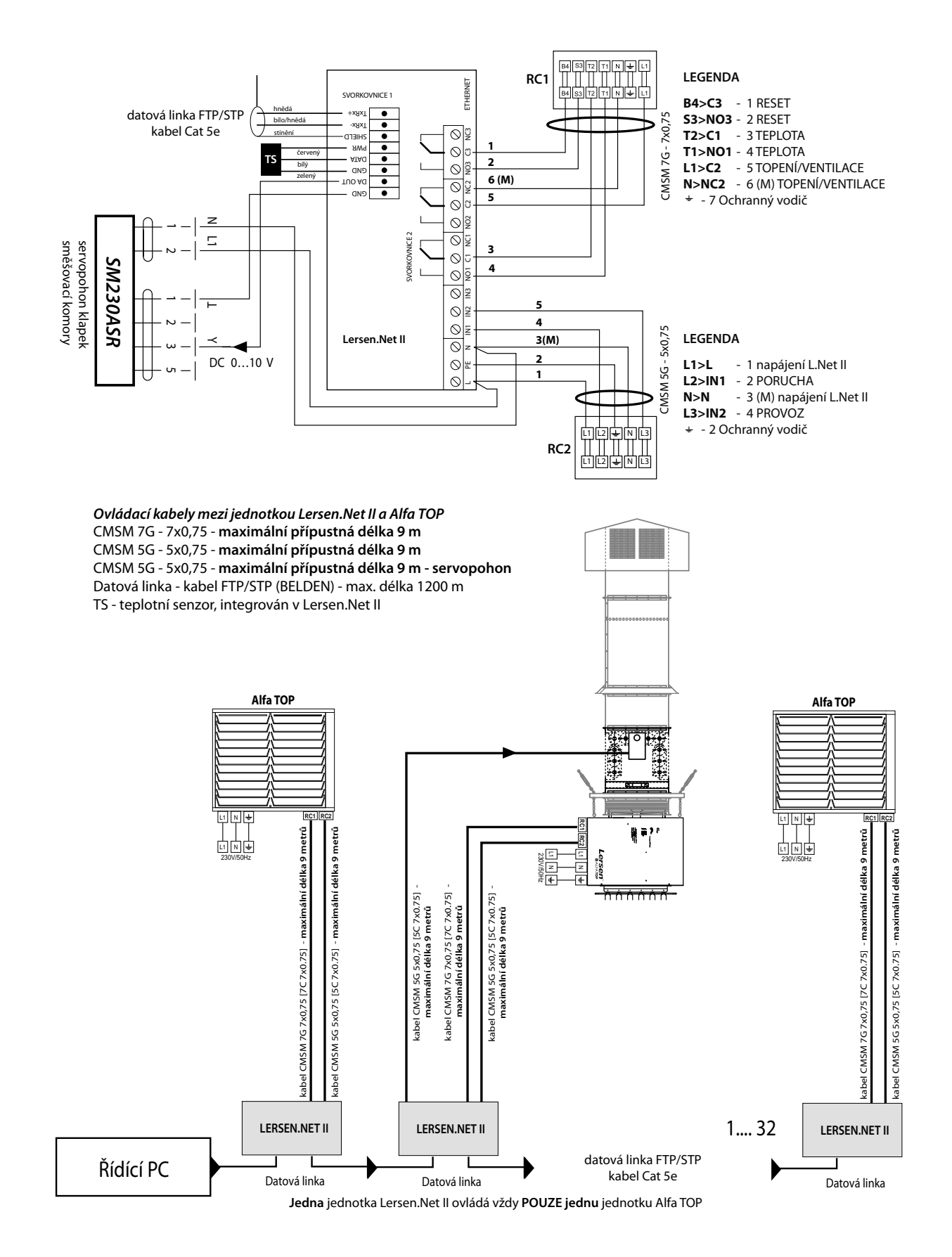

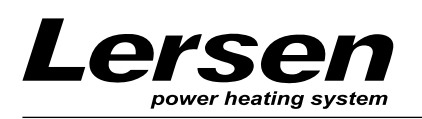

## *Elektro - Lersen.net II - PENTA infrazářiče*

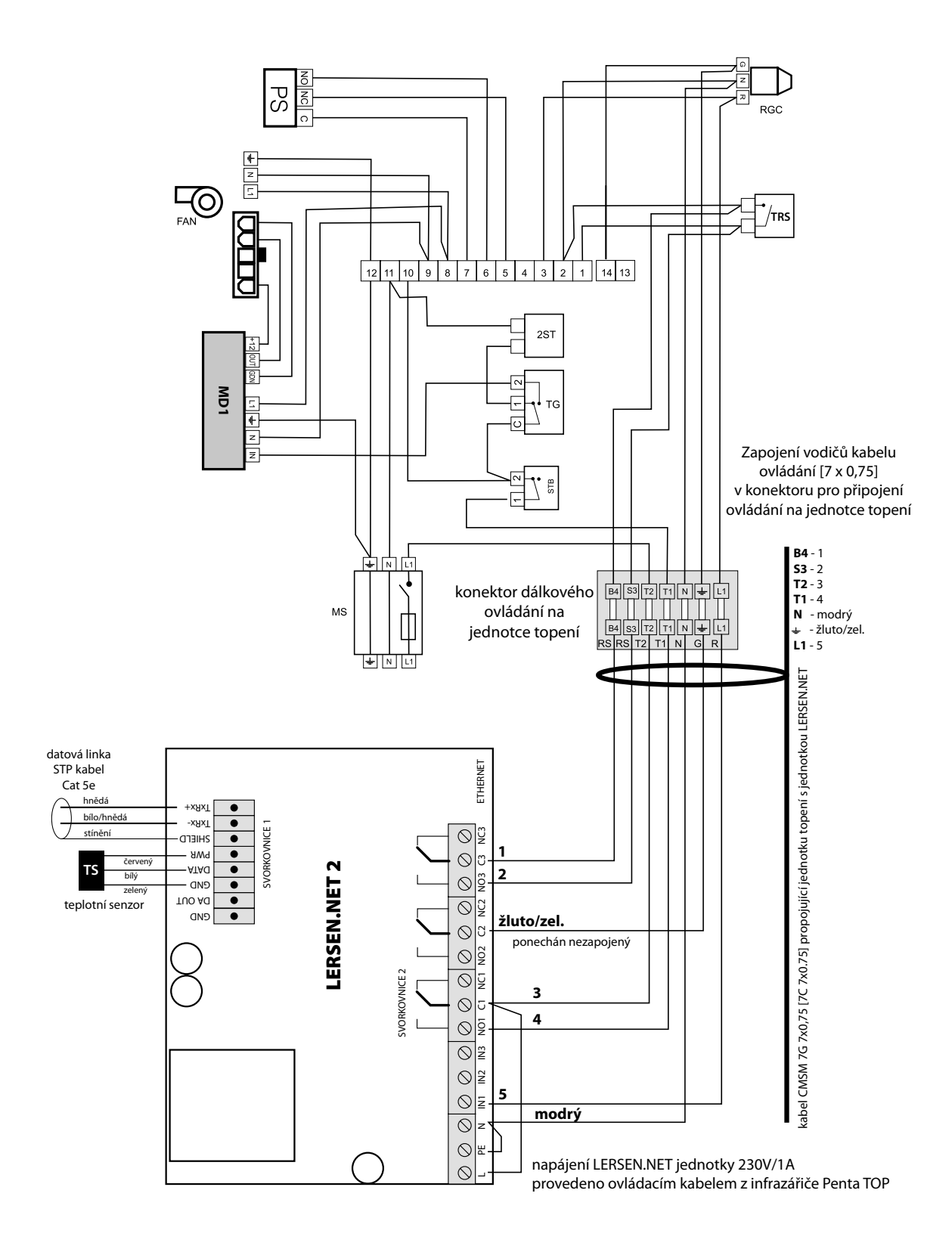

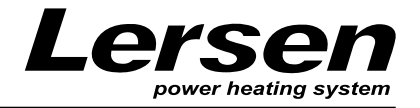

# *Elektro - Lersen.net II - COMPACT infrazářiče*

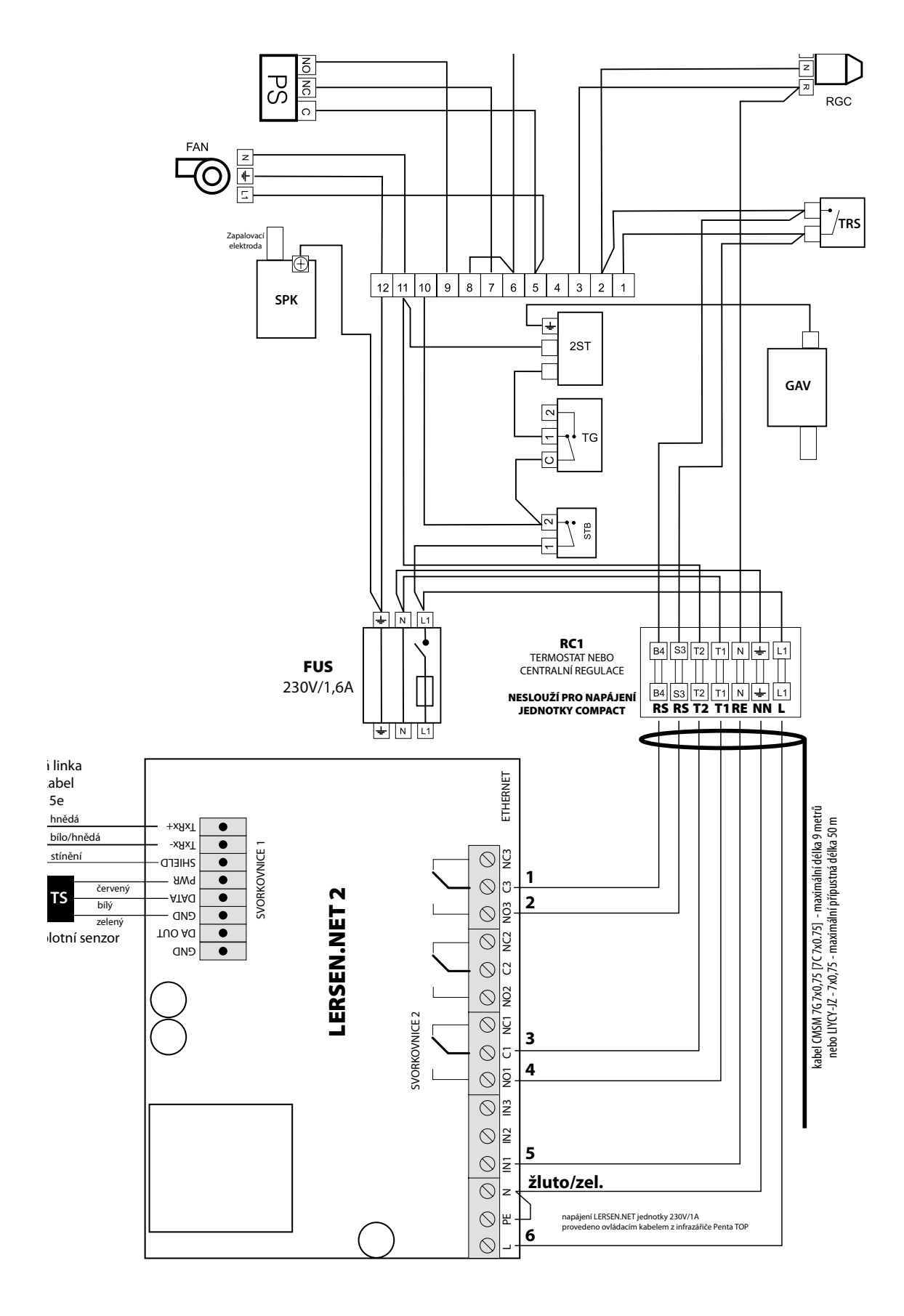

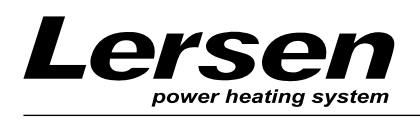

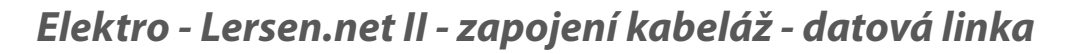

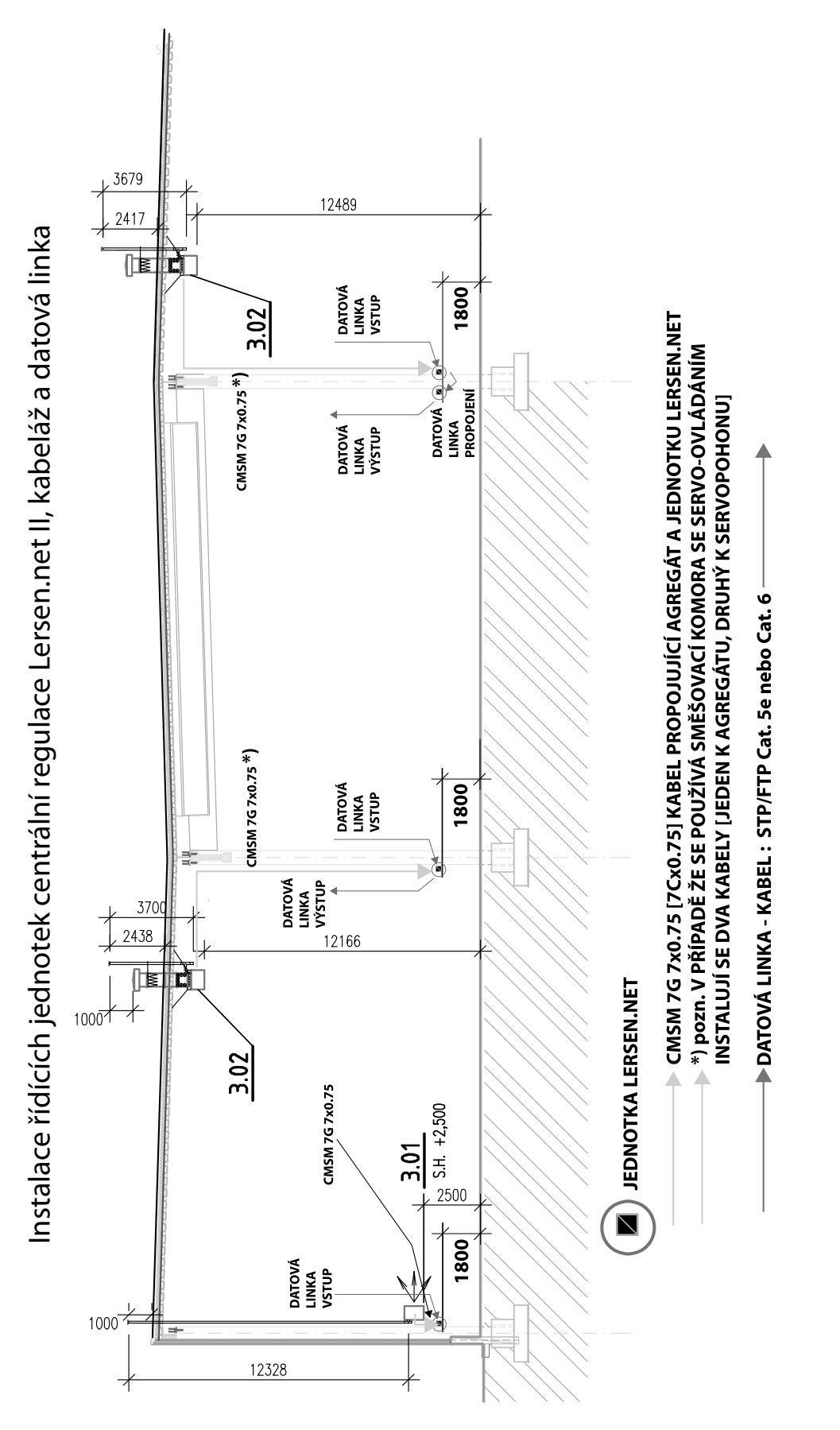

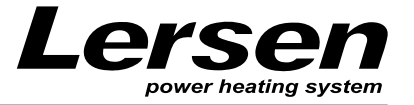

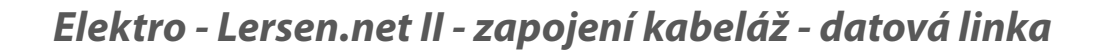

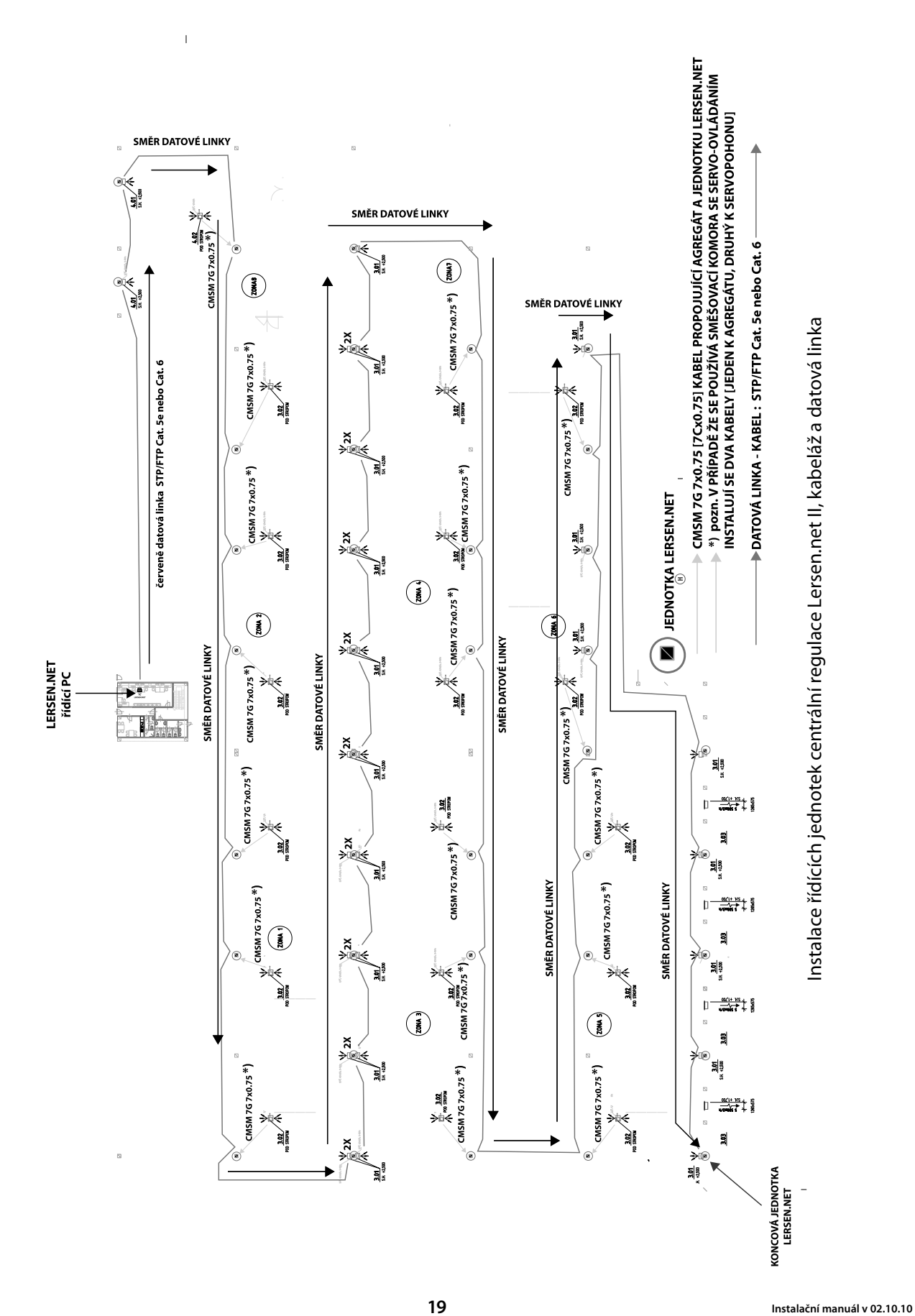

**CZ** 

**Centrála**

**Lersen CZ, s.r.o. Chotyně 182 463 34 Hrádek nad Nisou Czech Republic telefon: +420 482 723 699 fax: +420 482 723 532 zelená linka: +420 800 100 478**

**Obchodní oddělení - Čechy Lersen CZ, s.r.o. | Chotyně 182 | 463 34 Hrádek nad Nisou | Czech Republic telefon: +420 482 723 699 | fax: +420 482 723 532 gsm: +420 731 614 755 | +420 604 268 301**

**Obchodní oddělení - Morava Hudcova 533 / 78c (budova fa. Prototypa) | 612 00 Brno | Czech Republic telefon: +420 541 218 975, +420 541 218 706 | fax: +420 483 723 532 gsm: +420 731 614 756, +420 604 268 301, +420 603 466 365**

**e-mail: info.cz@lersen.com | servis: servis.cz@lersen.com | obchod: obchod.cz@lersen.com**

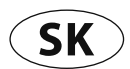

### **Centrála**

**Lersen SK, s.r.o. | Rudinská cesta 629 | 024 01 Kysucké Nové Mesto | Slovakia telefon: +421 414 216 262 | fax: +421 414 215 768**

**Obchodné stredisko - Trenčianský, Žilinský, Prešovský, Košický kraj Lersen SK s.r.o. | Ruďinská cesta 629 | 024 01 Kysucké Nové Mesto | Slovakia telefon: +421 414 216 262 | fax: +421 414 215 768 gsm: +421 905 935 052**

**Obchodné stredisko - Bratislavský, Trnavský, Nitriansky, Bánskobystrický kraj Lersen SK s.r.o. | Chrenovská 14 | 949 01 Nitra | Slovakia telefon: +421 376 531 008 | fax: +421 414 215 768 gsm: +421 907 803 546**

**e-mail: info.sk@lersen.com | servis: servis.sk@lersen.com | obchod: obchod.sk@lersen.com**

*V případě dotazů nebo poruchy volejte:*

*Zelenou linku 800 100 478*

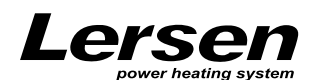

**Lersen CZ nenese odpovědnost za eventuální chyby nebo nepřesnosti v obsahu tohoto manualu a vyhrazuje si právo uplatnit na své výrobky kdykoli a bez předchozího upozornění všechny nezbytné úpravy dle technických nebo obchodních požadavků. Aktuální informace naleznete na www.lersen.com**